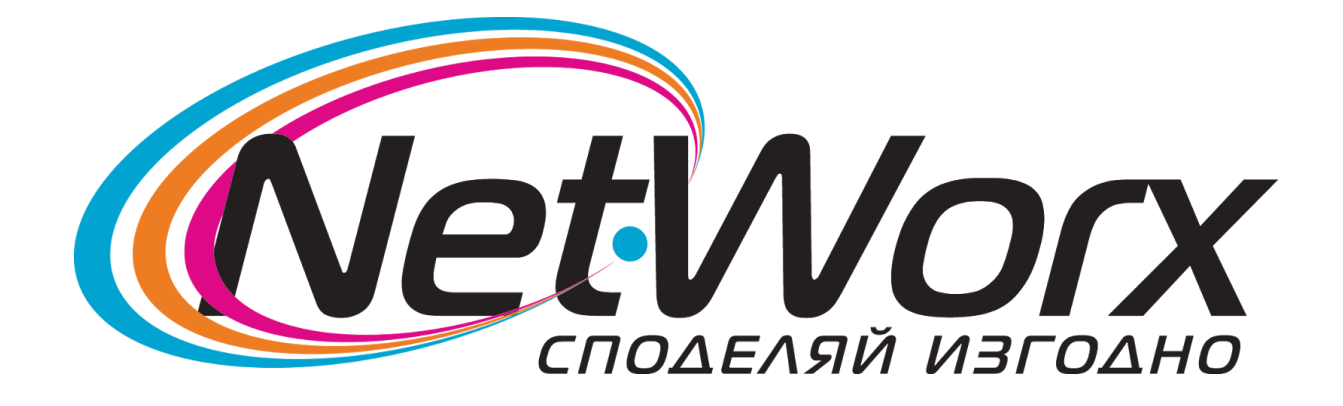

## Ръководство

## за насройване на каналите на телевизор

# **Philips**

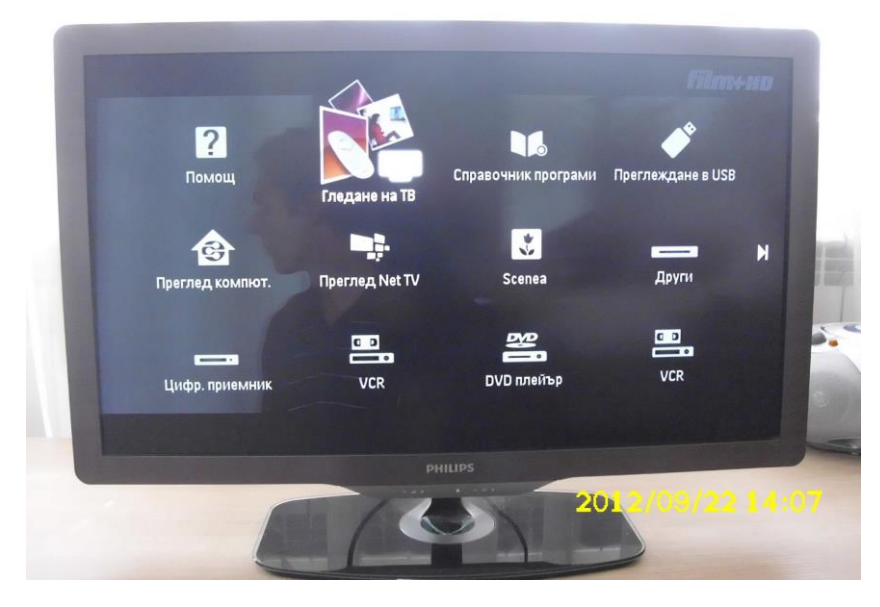

Влизаме в **Меню** и избираме **Гледане на ТВ**

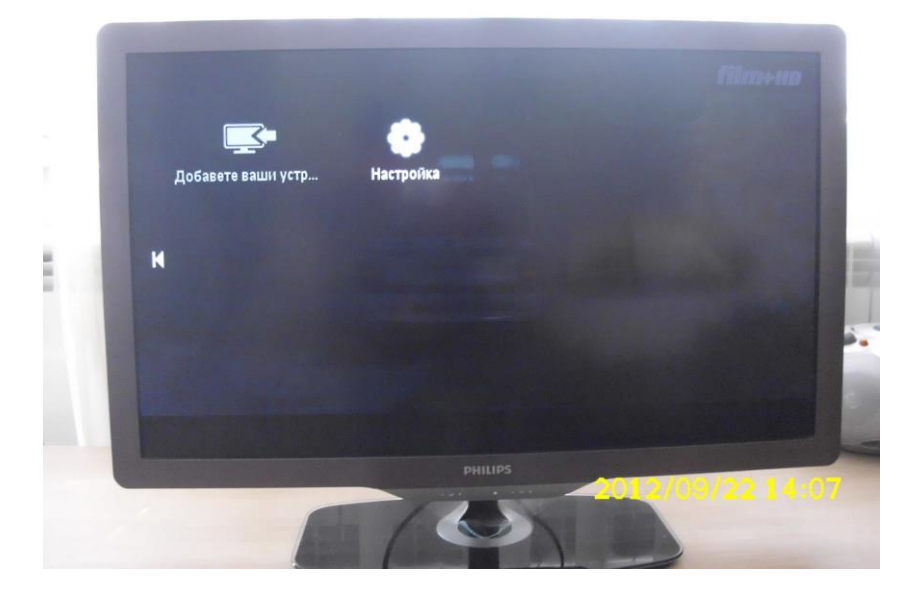

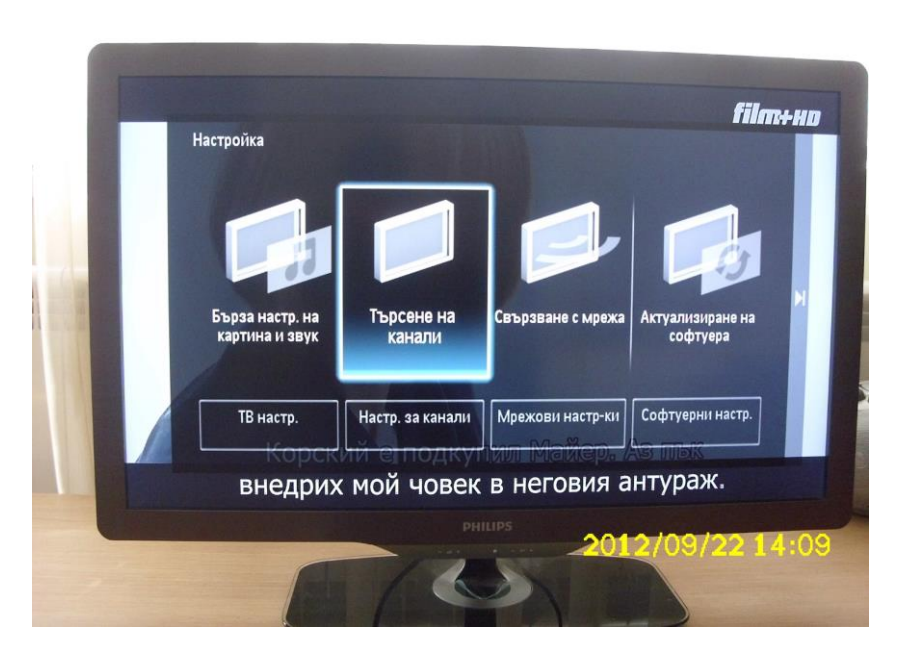

След това избираме **Настройка**

Влизаме в **Търсене на канали**

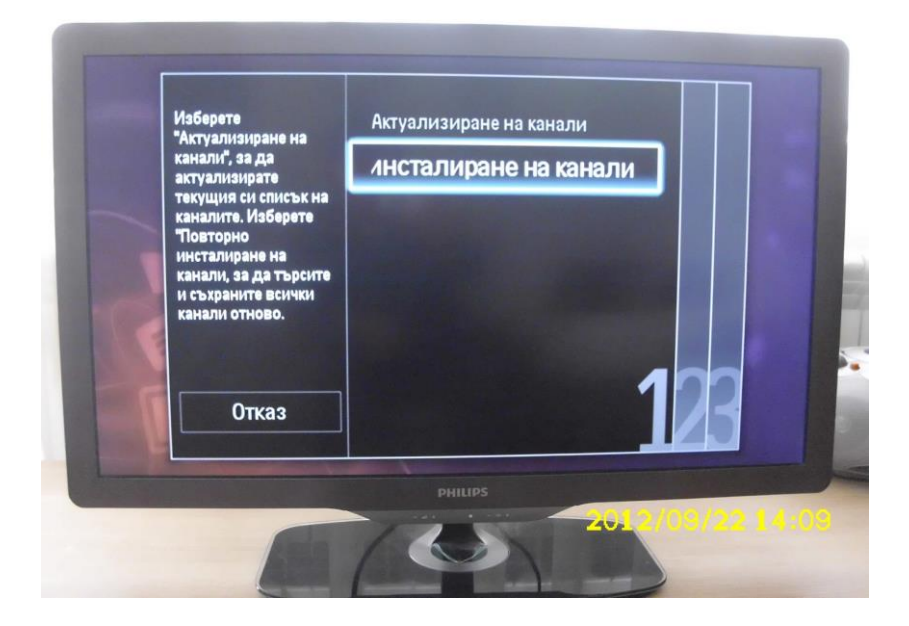

### След което избираме опцията **Инсталиране на канали**

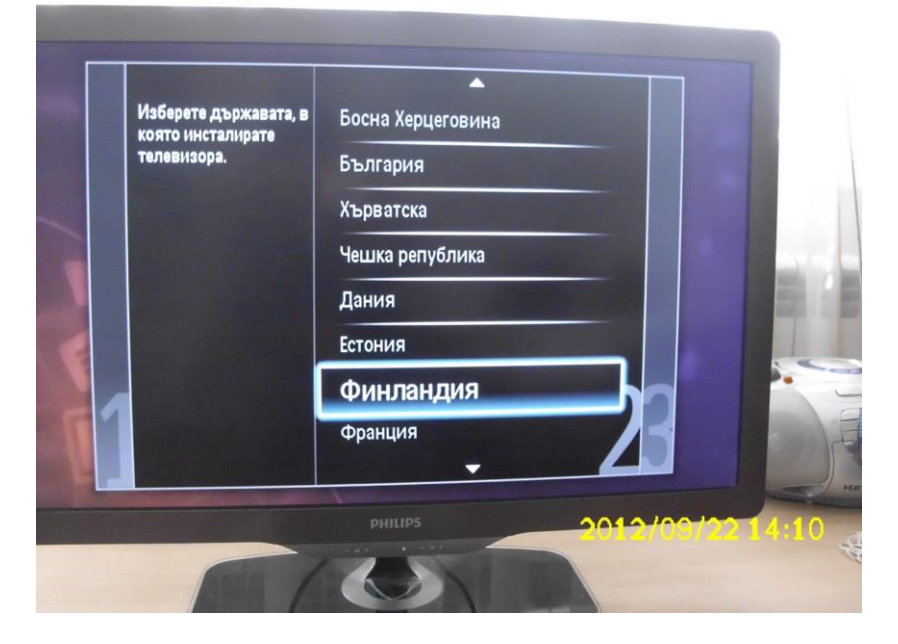

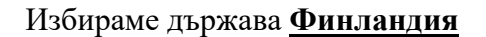

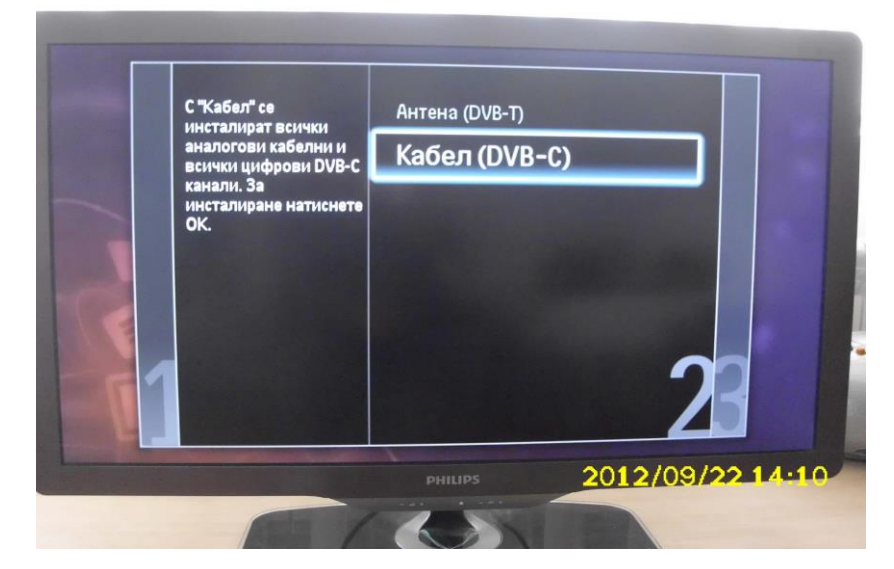

След това избираме **Кабел ( DVB-C)** На следващата стъпка преди да стартираме

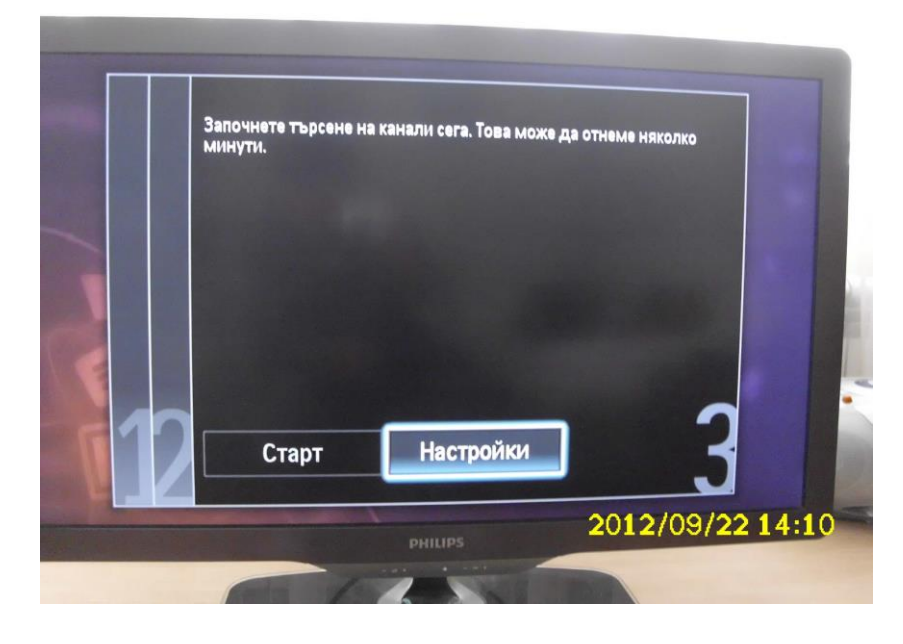

търсенето трябва да влезем в **Настройки**

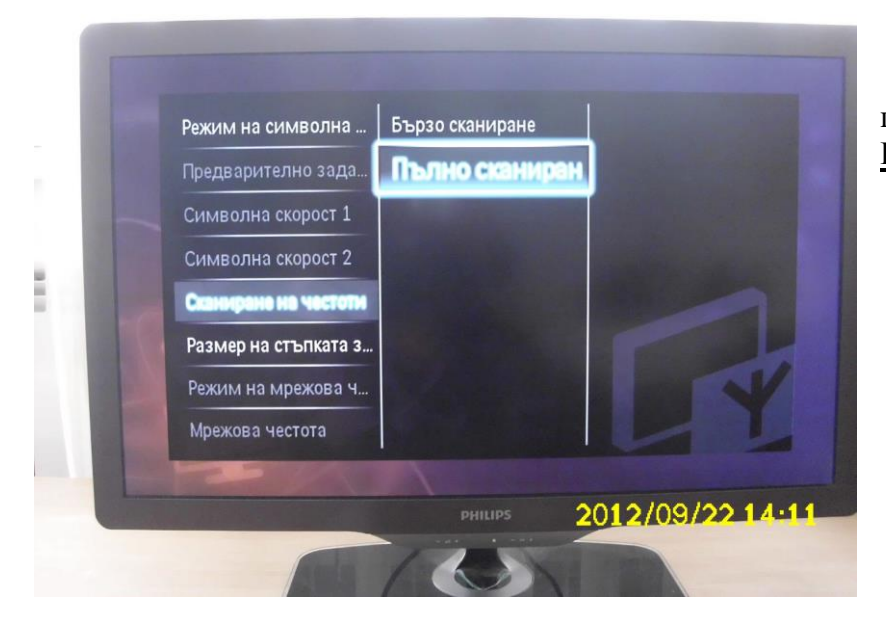

#### Тук избереме **Сканиране на честоти** и посочваме **Пълно сканиране** и излизаме от **Настройки**

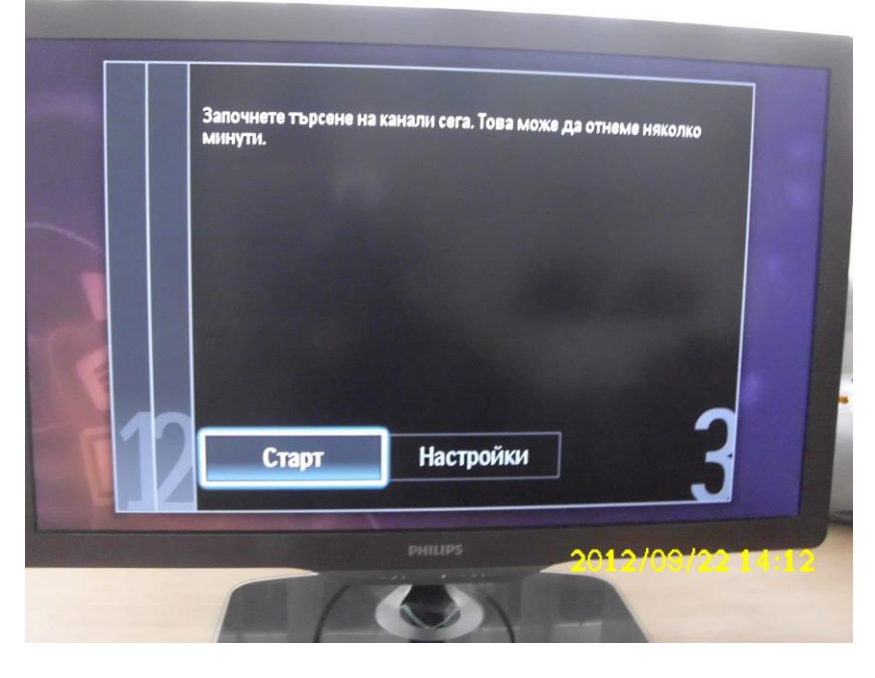

Натискаме бутона **Старт** и започва търсене на каналите